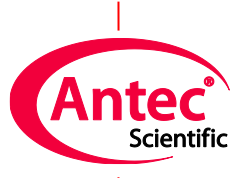

**Antec Scientific** Hoorn 131<br>2404 HH Alphen a/d Rijn

## PC REQUIREMENTS

For installation of an ALEXYS® system (2024 model) in combination with Clarity® Chromatography software **version 8** and higher, a Personal Computer (PC) and LAN gigabit network switch are required for instrument control. A PC and network switch are **not** part of the Antec ALEXYS LC system and must be purchased separately from a local store. Make sure to have these parts available at the day of installation. This document describes the PC and LAN switch requirements with respect to hardware and software.

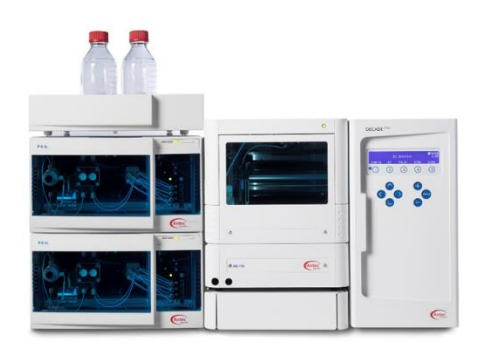

## **Hardware & OS**

*Table 1. Recommended PC requirements for Clarity control over an ALEXYS system*

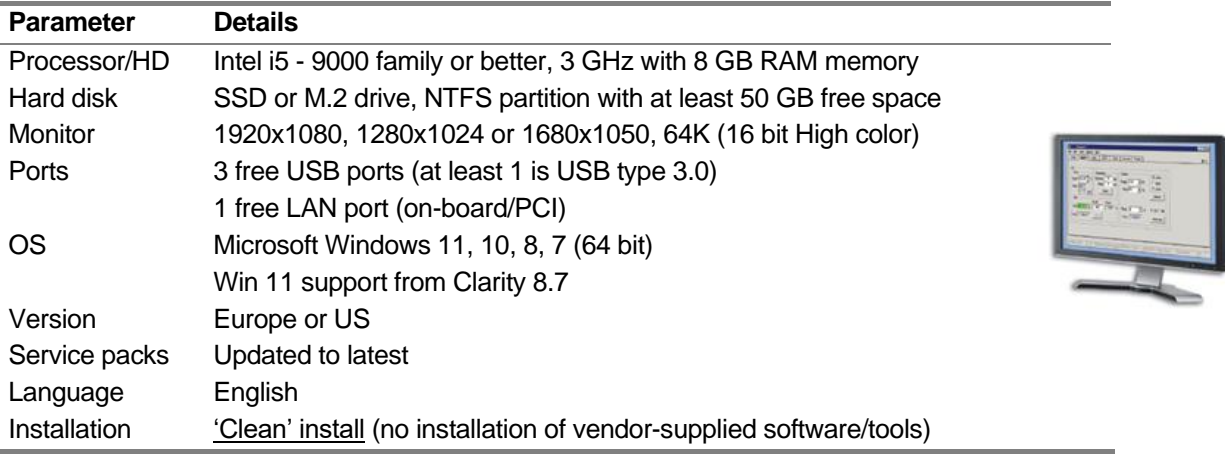

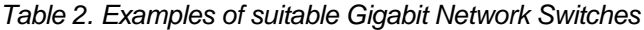

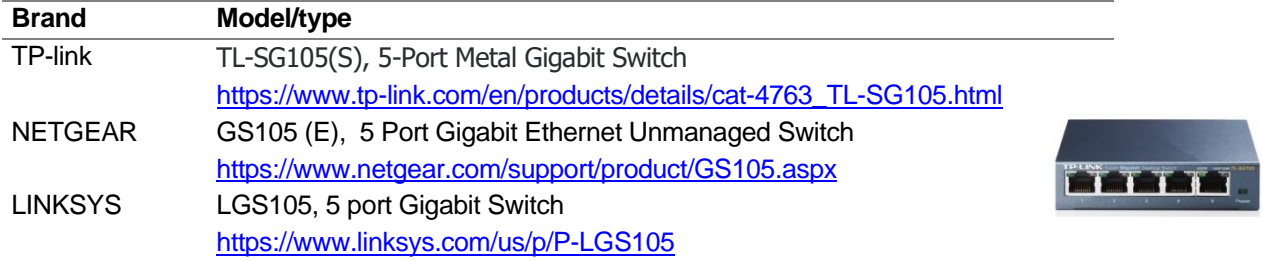

## **Software**

*Table 2. Advised software programs*

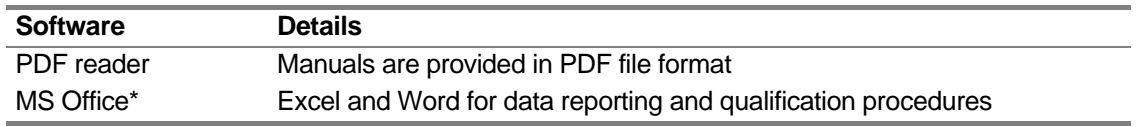

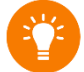

\*) Tip: Microsoft Office online is a free version which allows the creation of Office files in your browser. See<https://www.microsoft.com/en-us/> for more information

## **PC settings for stabile digital communication**

The table below gives a general summary of the recommended PC setting. For Windows 11 a more detailed description is given in document 'Computer settings 250\_7022'.

*Table 3. General settings*

| <b>Item</b>    | <b>Details</b>                                                                                                    |
|----------------|----------------------------------------------------------------------------------------------------|
| Virus scanner  | Exclude scans of read/write actions in the complete C:\Clarity folder                                                                           |
| Windows update | Change the default 'automatic' setting to 'Check for updates'                                                                                   |
| Firewall       | Put the Clarity executables in the exception list of the (Windows) firewall                                                                     |
| Energy saving  | Deactivate all power saving options (auto shutdown, sleep, hybrid sleep<br>and hibernate mode) of the computer hardware incl. USB and LAN ports |
| User accounts  | Administrator rights (during installation)                                                                                                    |
| 21CFR part 11* | An NTFS file system with properly set and administered user privileges                                                                          |

\*) If required. For more info how to set-up Clarity for 21CFR part 11 compliance please refer to the following manual: [https://downloads.dataapex.com/documentation/clarity/manuals/solutions/clarity](https://downloads.dataapex.com/documentation/clarity/manuals/solutions/clarity-in-regulated-environment.pdf)[in-regulated-environment.pdf](https://downloads.dataapex.com/documentation/clarity/manuals/solutions/clarity-in-regulated-environment.pdf)

September 2022. ALEXYS® is a registered trademark of Antec Scientific. Clarity® and DataApex® are trademarks of DataApex Ltd. Microsoft® and Windows™ are trademarks of Microsoft Corporation. NETGEAR, LINKSYS and TP-link are trademarks of their respective owners. The information is provided "as is" without warranty of any kind and is subject to change without notice. Antec Scientific shall not be liable for errors or for incidental or consequential damages in connection with the furnishing, use, or performance of this document or of any information contained herein.